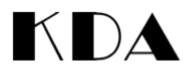

## How to Enrol

Go to https://app.iclasspro.com/portal/kallistadance/dashboard

Enrol My Account More Conservation of the service of the service o

First, follow the instructions to create an account:

Now, follow the instructions to create a student/s:

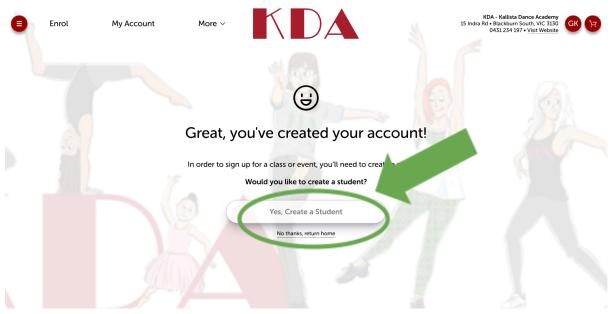

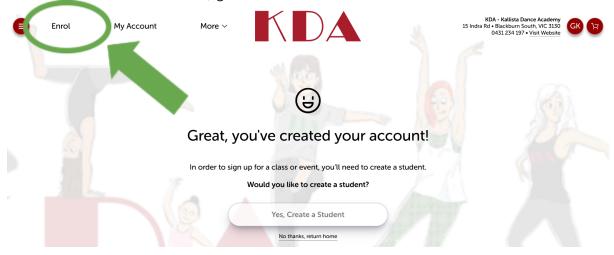

Once all students are created, go to the enrol tab:

Select the first student you would like to enrol. You can use additional filters for the level or day.

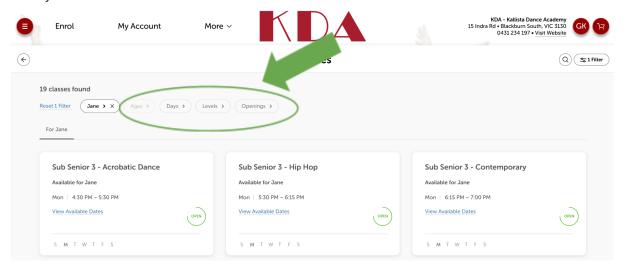

You can then add additional classes

| • | Inrol | My Account | More ~ | D    |  | KDA - Kallista Dance Academy<br>15 Indra Rd • Blackburn South, VIC 3130<br>0431 234 197 • <u>Visit Website</u> | GK | ¥. |
|---|-------|------------|--------|------|--|----------------------------------------------------------------------------------------------------|----|----|
|   |       |            |        | Cart |  |                                                                                                    |    |    |

| 1 Cart Item: \$0.00                                        |                          |                              | Tax         | \$12         |
|------------------------------------------------------------|--------------------------|------------------------------|-------------|--------------|
|                                                            |                          |                              | Total       | \$137        |
| Sub Inter 1 - Hip Hop<br>Starts 30/01/2024<br>for Jane Doe | Price:<br>tem Total Due: | \$137.25<br>\$0.00<br>Remove | Total Due   | \$0.         |
| Tue   5:00PM - 5:30PM                                      |                          |                              | Promo Code: | Use Promo Co |

Once you have added all classes for all students, complete transaction. You should receive an email confirmation.